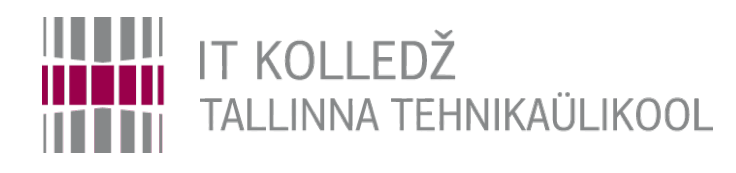

#### **Kasutajakeskkond ja protsessid Operatsioonisüsteemid ja nende haldamine ICA0001**

Edmund Laugasson

[edmund.laugasson@taltech.ee](mailto:edmund.laugasson@taltech.ee)

[https://wiki.itcollege.ee/index.php/User:Edmund#eesti\\_keeles](https://wiki.itcollege.ee/index.php/User:Edmund#eesti_keeles)

Käesoleva dokumendi paljundamine, edasiandmine ja/või muutmine on sätestatud ühega järgnevatest litsentsidest kasutaja valikul: \* GNU Vaba Dokumentatsiooni Litsentsi versioon 1.2 või uuem

\* Creative Commonsi Autorile viitamine + Jagamine samadel tingimustel 4.0 litsents (CC BY-SA) 1 and 1 / 26 and 1  $/$  26

#### **Kasutajakeskkonna seaded**

- Kasutaja süsteemi sisenemisel käivitatakse failid (skriptid), mis initsialiseerivad kasutajakeskkonna (luuakse kasutaja seanss)
	- Seadistatakse keskkonnamuutujad
	- Seadistatakse käskude aliased
		- näiteks  $I = '$ ls -l'
	- Funktsioonid
- Initsialiseeritakse kõigile kasutajatele mõeldud seanss */etc/profile*
- Initsialiseeritakse kasutaja personaalsed seaded kasutaja kodukataloogis
	- *~/.profile*
	- *~/.bash\_profile*
	- *~/.bashrc*
- Kasutaja saab personaalseid seadeid muuta

## **Bash shelli konfiguratsioonifailid**

- .**bash\_profile** kasutajate keskkonna individuaalne seadistamine. Võimaldab muuta vaikimisi sätteid ja lisada uusi. Käivitatakse kasutaja sisselogimisel.
- **.bash\_login** käivitatakse ainult kasutaja sisselogimisel. Kui *.bash\_profile* faili ei eksisteeri, loetakse *.bash\_login* sisse.
- **.bashrc** käivitatakse näiteks terminali akna avamisel. (interaktiivne kestprogramm)
	- **.bash\_aliases** lühikäskude ehk [aliaste fail](https://wiki.itcollege.ee/index.php/Alias_bash_shellis)
- **.bash\_history** selles failis on kasutaja sisestatud käskude ajalugu. Vaata haldusprogrammi *history*. (Uuri mida teevad ! ja ^r)
- **.bash\_logout** sisaldab käske, mida käivitatakse välja logimisel.
- **/etc/profile sarnane** *.bash\_profile* failile, ainult et laieneb kõikidele kasutajatele.
- **/etc/profile.d** selles kataloogis olevad failid loetakse sisse sarnaselt **/etc/profile** failiga. Kui soovitakse teha erinevate funktsioonide jaoks eraldi failid, siis see on sobiv võimalus.
- Miks kasutatakse tihti \*.d katalooge?
- <http://unix.stackexchange.com/questions/4029/what-does-the-d-stand-for-in-directory-names>
- [https://wiki.itcollege.ee/index.php/BASH\\_shell](https://wiki.itcollege.ee/index.php/BASH_shell)

#### **Seansiskriptide käivitamine**

- *. .skript*
- *source skript*
- *~/.bashrc* loetakse sisse iga kord, kui käivitatakse uus *shell*, näiteks avatakse uus terminaliaken
- */etc/profile* ja *~/.profile* käivitatakse kasutaja süsteemi sisenemisel
- Kui muudate näiteks ~/*.profile* sisu, siis tuleb muudatuste rakendamiseks kas välja/sisse logida või käivitada *source .profile* (*. .profile*)
- ka võrgusätted kaustas */etc/network/interfaces.d/* käsitletakse sessiooniskriptidena, sellekohane sissekanne on ka failis */etc/network/interfaces*:
	- *source /etc/network/interfaces.d/\**

#### **Lühikäsk (***alias***)**

- Iga kasutaja saab enda jaoks defineerida pikkade käskudele lühivorme ehk *alias'*i
- *Bash'i* kestprogrammi lühikäsud *ls* käsule koos lisaparameetritega
	- alias ll='ls -l'
	- alias la='ls -A'
	- alias l='ls -CF'
- [https://wiki.itcollege.ee/index.php/Alias\\_bash\\_shellis](https://wiki.itcollege.ee/index.php/Alias_bash_shellis)
- [https://wiki.itcollege.ee/index.php/.bash\\_aliases](https://wiki.itcollege.ee/index.php/.bash_aliases)

● <https://www.digitalocean.com/community/tutorials/how-to-read-and-set-environmental-and-shell-variables-on-a-linux-vps>

#### **Keskkonnamuutujad**

- Linuxis pannakse käskudes keskkonnamuutuja ette \$
	- muutuja väärtuse vaatamine: *echo \$HOME*
	- muutmine (üks neist)
		- globaalselt: /etc/profile, /etc/environment, /etc/bash.bashrc
		- kasutajapõhiselt: *~/.profile, ~/.bashrc, ~/.bash\_profile* (kui *~/.bash\_profile* ei eksisteeri siis loetakse *~/.bash\_login* sisse); kõikidele uutele kasutajatele panna vastav fail */etc/skel/* kausta (nt: */etc/skel/.profile* )

**E** Run

Open:

**E** Run

Open:

reso

¢

- MS Windowsis pannakse keskkonnamuutuja kahe protsendimärgi vahele
	- muutujate väärtuste vaatamine/muutmine:
		- Super+R
			- *rundll32 sysdm.cpl,EditEnvironmentVariables* #otsepäring
			- *SystemPropertiesAdvanced → Advanced → Environment Variables*
	- käsureal muutuja vaatamine:
		- $\cdot$  cmd
			- *set userprofile* #kodukataloogi asukoht
			- *echo %USERPROFILE%*
		- PowerShell (ketas ja kodukataloog)
			- *\$env:homedrive;\$env:homepath*
- Keskkonnamuutujate kuvamine käsureal
	- Linuxis saab kasutada korraldust *env* või ka *printenv*
		- *set | less* #kestprogrammi ja keskkonnamuutujad, kohalikud muutujad, kestprogrammi funktsioonid
		- *set -o posix; set | less* #kestprogrammi ja keskkonnamuutujad,
	- MS Windows'is saab kasutada korraldust
		- cmd: *set* (ka *set | more*)
		- PowerShell: *Get-ChildItem Env:*
- Laiendatud keskkonnamuutujate nimekiri bash'is on nähtav *declare* käsuga

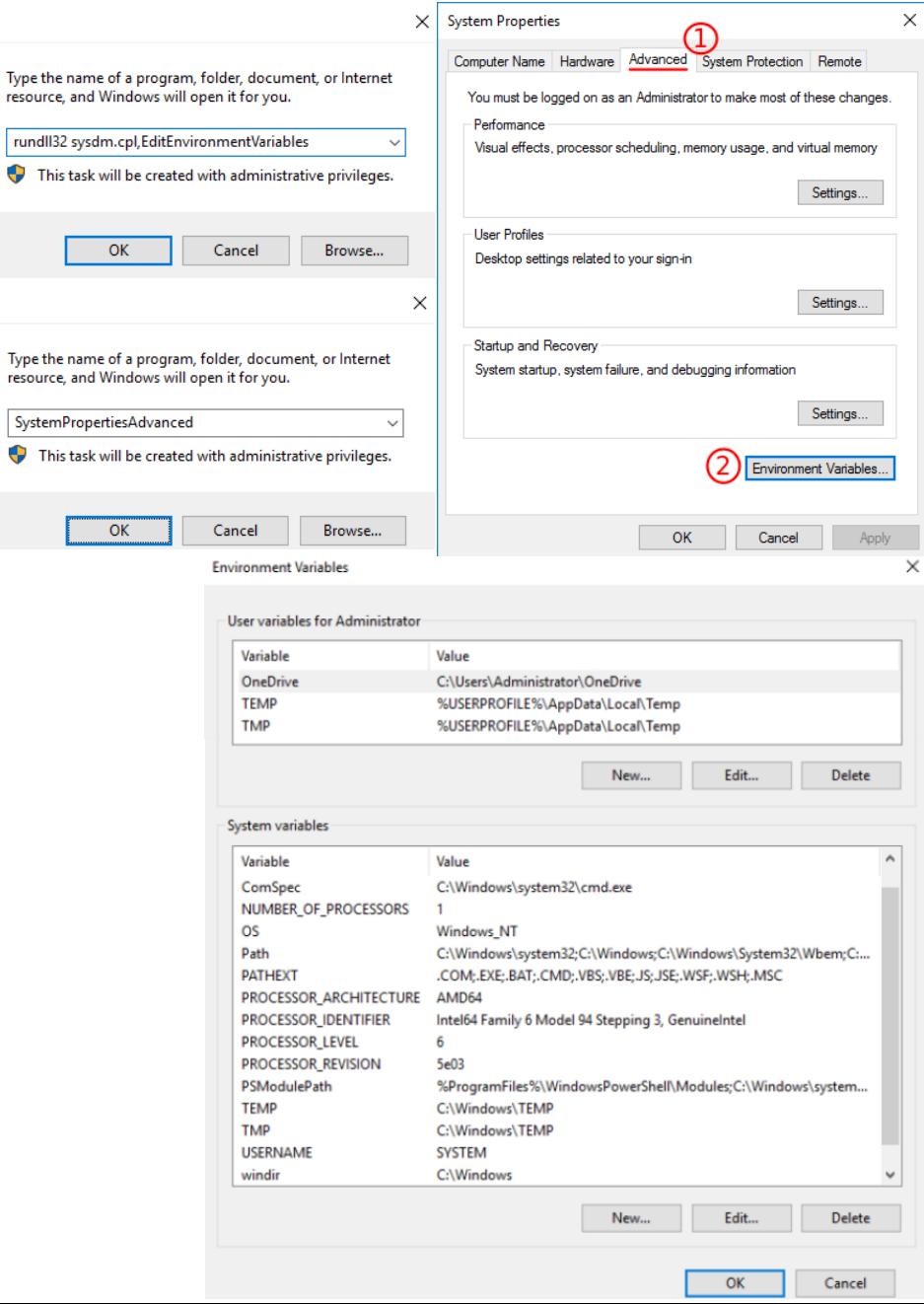

#### **Keskkonnamuutujad 2**

- Bash'i kestprogrammis seatakse
	- keskkonnamuutujad *export* korralduse abil (on kasutatavad ka teiste rakenduste poolt)
		- *export muutuja1=väärtus*
		- *export muutuja2=väärtus1:väärtus2*
		- *export muutuja3="Selle muutuja väärtus"*
	- kestprogrammi bash muutujad omistatakse võrduse teel (ei ole kasutatavad teiste rakenduste poolt):
		- *muutuja=väärtus*
		- *LC* ALL=C käsk #vaid konkreetse käsu jaoks omistatakse USA inglise keel
- C kestprogrammis
	- *setenv muutuja väärtus*
- MS Windowsis
	- cmd: *set muutuja=väärtus*
	- PowerShell: *\$env:muutuja=väärtus*

keskkonnamuutujad PowerShell'is: <https://technet.microsoft.com/en-us/library/ff730964.aspx> keskkonnamuutujad Ubuntu Linuxis <https://help.ubuntu.com/community/EnvironmentVariables>

#### **Keskkonnamuutujad 3**

- Mõned levinud keskkonnamuutujad Linuxis:
	- USER kasutajanimi
	- PATH otsiteekond (kataloogide nimekiri, millest süsteem otsib programmifaile, mida kasutaja käivitab ilma kataloogile viitamata)
	- HOME kasutaja kodukataloog
	- SHELL kasutaja kestprogramm
	- EDITOR kasutaja poolt eelistatud tekstiredaktor
	- HOSTNAME masina nimi
- Mõned levinud keskkonnamuutujad MS Windows'is:
	- TEMP, TMP ajutised failid
	- PATH otsiteekond
	- USERNAME kasutajanimi
	- WINDIR süsteemi paigalduskataloog
	- APPDATA rakenduste sätete kaust
	- COMPUTERNAME masina nimi
	- SYSTEMDRIVE süsteemiketas
	- SYSTEMROOT süsteemi juurkataloog
	- HOMEDRIVE ketas kus asub kodukataloog
	- HOMEPATH kodukataloog
	- PROGRAMDATA kõikide kasutajate rakenduste andmed
	- PROGRAMFILES rakenduste paigaldused

#### lisainfo MS Windowsi eriotstarbelistest kaustadest:

<https://msdn.microsoft.com/en-us/library/windows/desktop/bb762494.aspx> <https://msdn.microsoft.com/en-us/library/windows/desktop/dd378457.aspx>

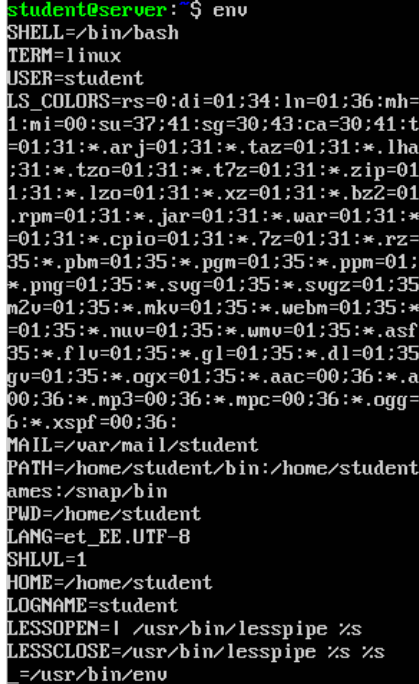

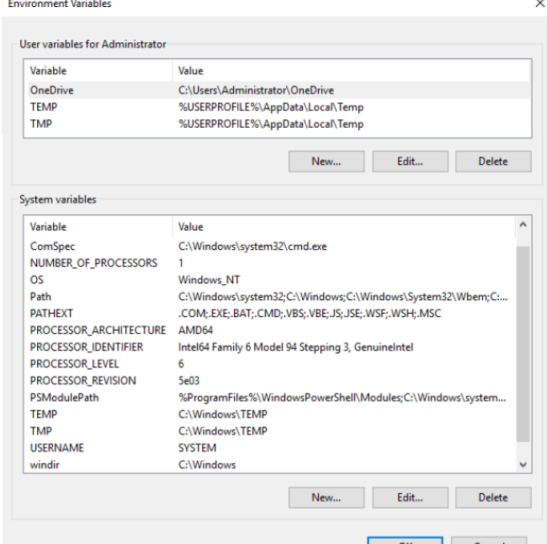

26

#### **Protsessid**

- Protsessi loomine
- Sisend/väljund ja vead
- Suunamine
- Protsessidevaheline kommunikatsioon
- Signaalid
- Tööd

#### **Protsessid**

- Protsess on käivitatud programm, millele on eraldatud protsessori ja mälu (aadressiruum) ressursid
- Protsessil on tunnus PID (*process ID*)
- Protsess võib käivitada teisi protsesse
	- Protsess, mis käivitas teise protsessi nimetatakse vanemaprotsessiks *parent process*
- Protsessid moodustavad protsessipuu, mille tipuks on esimesena käivitatud protsess (Linuxilaadsetel **init**)
	- *sudo stat /proc/1/exe*
	- *systemd --version*

#### **Protsessitabel**

- Operatsioonisüsteem peab arvet protsesside ja ressursside kohta
- Andmeid protsesside kohta hoitakse protsessitabelis
- Protsessipuu saab kuvada korraldusega (Linux/Unix) *pstree*
- Protsessitabeli saab kuvada korraldusega (Linux/Unix) *ps -ef*
- <https://wiki.itcollege.ee/index.php/Ps>
- man ps
- veel valikut (vaja paigaldada): htop, atop

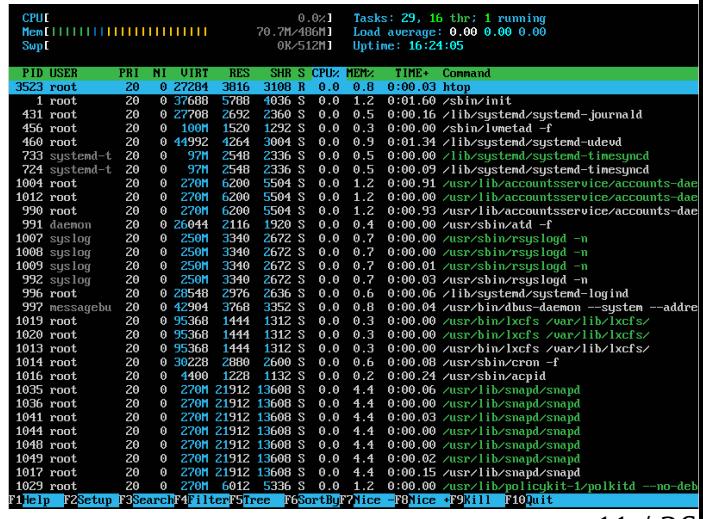

11 / 26

#### **Protsessid**

- Protsesside vahel ressursside jagamisega tegeleb operatsioonisüsteemi tuum (*kernel*)
- Protsess võib olla järgnevas olekus
	- Loodud (*created*)
	- Töötav (*running*)
	- Ootav (*waiting*)
		- ka välja saalitud ja ootel
	- Blokeeritud (*blocked*)
		- ka välja saalitud ja blokeeritud
	- Lõpetatud (*terminated*)
	- Vanemprotsessita protsess (*zombie*)

#### **Qubes OS**

- 
- <https://www.qubes-os.org/> eraldatud virtuaalarvutid, sh eraldi protsessid, lõikepuhver -> riskide minimeerimine
	- tutvustus <https://www.qubes-os.org/intro/>
	- alustamine <https://www.qubes-os.org/getting-started/>
	- dokumentatsioon <https://www.qubes-os.org/doc/>
	- testitud riistvara <https://www.qubes-os.org/hcl/>
	- tarkvara ja versioonid <https://www.qubes-os.org/doc/supported-versions/>
	- arhitektuur <https://www.qubes-os.org/doc/architecture/>
	- põhisüsteemi turvaline uuendamine <https://www.qubes-os.org/doc/dom0-secure-updates/>
	- rakendused töötavad eraldi virtuaalmasinates, Qubes OS ise võrgus ei ole (dom0)
		- ruuter jagab internetti ülejäänud virtuaalmasinatele
		- töö (*work*)
		- isiklik (*personal*)
		- usaldamatu (*untrusted*)
		- ine
			- <https://www.qubes-os.org/doc/templates/>
			- <https://www.qubes-os.org/doc/qubes-builder/>
	- võimalik teha ajutisi virtuaalmasinaid (Disposable VM, DispVM) <https://www.qubes-os.org/doc/dispvm/> kustub kui suletakse
	- ühekasutaja süsteem koos mitme virtuaalmasinaga

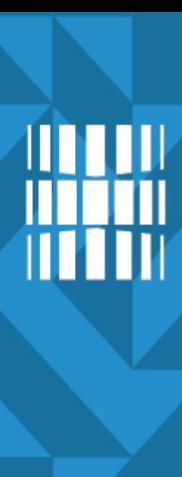

#### **Qubes OS**

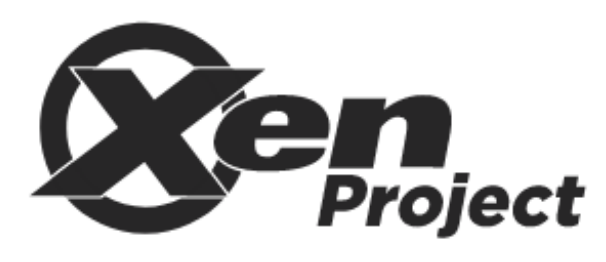

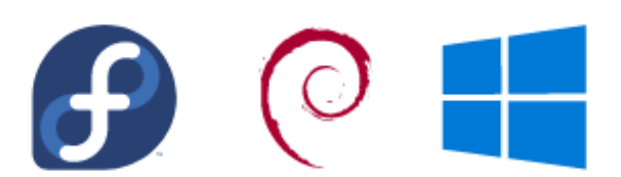

Use Fedora, Debian, or even Windows

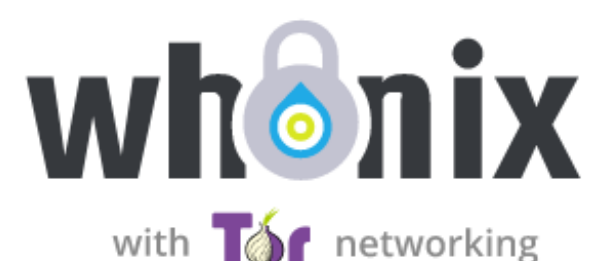

# SECURE COMPARTMENTALIZATION

Qubes brings to your personal computer the security of the Xen hypervisor, the same software relied on by many major hosting providers to isolate websites and services from each other. Learn more

#### OPERATING SYSTEM FREEDOM

Can't decide which Linux distribution you prefer? Still need that one Windows program for work? With Qubes, you're not limited to just one OS. Learn more

#### **SERIOUS PRIVACY**

With Whonix integrated into Qubes, using the Internet anonymously over the Tor network is safe and easy. Learn more

#### **Protsessidevaheline side**

- Protsessid saavad omavahel andmeid vahetada
	- Kasutades jagatud faile
	- Kasutades jagatud mälu
	- Kasutades pidemeid *socket*
	- Saates signaale
	- Kasutades semafore (lippe)
	- Kasutades toru *pipe*

#### **Protsessid**

- Protsessidel on (Linux laadsed)
	- Sisendvoog *STDIN* (0) <https://linuxjourney.com/lesson/stdin-standard-in-redirect>
	- Väljundvoog *STDOUT* (1) <https://linuxjourney.com/lesson/stdout-standard-out-redirect>
	- Veavoog *STDERR* (2) <https://linuxjourney.com/lesson/stderr-standard-error-redirect>
- Protsessi väljundit saab suunata teise protsessi sisendisse toru ehk | abil
	- *ps -ef* **|** *less*
		- Protsessi *ps* väljundvoog suunatakse protsessi less sisendisse
	- *ps -ef* **|** *grep bash* **|** *wc*
		- wc näitab vastavalt: ridade arv; sõnade arv; baitide arv
- väljund tasub suunata veebiteenusesse enne abi otsimist
	- <https://help.ubuntu.com/community/Pastebinit>

## **Faili suunamine**

- Protsessi sisendi saab võtta failist suunajaga <
	- *cat < /dev/urandom*
		- Programmi cat sisendvoog võetakse juhuarvude genereerimise failist
- Protsessi väljundi saab kirjutada faili suunajaga > või >>
	- *cat < /dev/urandom > juhuarvud.dat*
		- Programm cat kirjutab oma väljundi faili juhuarvud.dat
		- Kusjuures juhuarvud.dat kirjutatakse üle
	- *cat < /dev/urandom >> juhuarvud.dat*
		- $\bullet$  >> kirjutab faili lõppu

#### **Veavoo suunamine**

- Kui soovime, et programme ei kirjutaks väljundisse, siis suuname väljundi seadmesse /dev/null
	- cat </dev/zero > /dev/null
- Veavoog jääb suunamata ja selle suunamiseks kasutage 2>&1 lõppu
- ./ei\_taha\_teada > /dev/null  $2>81$ 
	- Veavoog suunatakse sinna, kuhu suunati väljundvoog (/dev/null e "must auk")
- ./ei\_taha\_teada 2>/dev/null
	- veavoog suunatakse otse "musta auku" (/dev/null)

- Protsessile saab saata signaale
- Protsess töötleb saadud signaalid

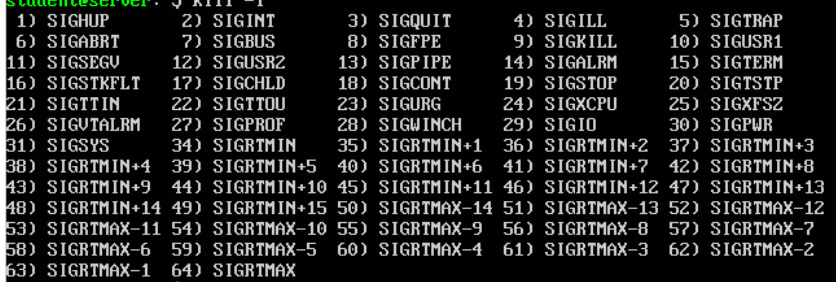

- Protsess saab seadistada kindlad tegevused mitmetele signaalidele
- Protsess võib mõningaid signaale ignoreerida
- Signaalidel on numbrilised märgendid ja ka lühinimed
- Signaali saatmine toimub *kill* korraldusega (vaikimisi SIGTERM)
- loetelu signaalidest: *kill -l*
- <https://wiki.itcollege.ee/index.php/Kill>

- Mõned signaalid (*kill, killall*)
	- SIGHUP 1 hangumine või protsessi suremine, kasutada konfiguratsiooni uuestilaadimiseks või logifailide sulgemiseks/avamiseks
	- SIGABRT6 Abort, tekitab core faili protsessi andmetest mälus
	- SIGKILL 9 Protsessilt jõuga ressursside eemaldamine, kasutada viimase sammuna
	- SIGPIPE 13 Toru maas (pole mõtet edasi kirjutada, sest keegi ei loe)
	- SIGTERM 15 Protsessi viisakas sulgemine, vaikimisi ja kõige ohutum viis protsess sulgeda
	- SIGUSR1 30,10,16 Kasutaja (programmeerija) poolt defineeritud signaal1
	- SIGUSR2 31,12,17 Kasutaja poolt defineeritud signaal2
- PID vaatamine rakenduse nime järgi: pidof <rakendus>
	- ps -ef | grep <rakendus>
- programmi sulgemine (vaikimisi signaaliga 15 ehk SIGTERM):
	- *kill \$(pidof <rakendus>)* või ka *kill `pidof <rakendus>`* (mitme käsu kombineerimine)
	- *killall <rakendus>*

- Signaali saatmine protsessile toimub käsuga *kill*
	- **kill <pid1> <pid2> ….**
	- **kill -9 3242** 
		- termineerimissignaali -9 (kill) saatmine protsessile 3242
	- **kill -TERM 9588**
		- termineerimissignaali -15 (term) saatmine protsessile 9588
- Signaale SIGKILL ja SIGSTOP ei saa ignoreerida ega töödelda programmi enda poolt
- sulgemine jõuga (täpse) protsessinime abil
	- **killall firefox** (vaikimisi SIGTERM 15)
		- **killall -15 firefox** (viisakas sulgemine)
	- **killall -9 firefox** (jõuga sulgemine)
	- <https://wiki.itcollege.ee/index.php/Killall>
	- [https://en.wikipedia.org/wiki/Signal\\_\(IPC\)#POSIX\\_signals](https://en.wikipedia.org/wiki/Signal_(IPC)#POSIX_signals)
- *zombie process*  vanemprotsessiga sideme kaotanud lõpetanud protsess, nende sulgemine ei pruugi kõige lihtsam olla kuid üldiselt vanemprotsessi sulgemine kaotab ka *zombie* protsessi
	- *ps -xal* #vanemaprotsessi PID 4.veerus (PPID Parent PID)
	- PPID vaatamine
		- *ps j [PID]*
		- *pstree -sg <PID>*
		- *top* #f avab sätted, PPID kohal d lubab/keelab näitamise, nooleklahv paremale märgib PPID ja nooleklahviga üles, alla saab muuta järjekorda, nooleklahv vasakule või Enter kinnitab uue asukoha, q väljub sätetest
	- [https://en.wikipedia.org/wiki/Zombie\\_process](https://en.wikipedia.org/wiki/Zombie_process)
	- <https://stackoverflow.com/questions/16944886/how-to-kill-zombie-process>

- MS Windows 10
	- protsesside vaatamine
		- cmd: *tasklist*
		- Powershell: G*et-Process* (ka: *ps*)
	- *taskkill /?* (protsessi sulgemine PID'i alusel)
	- *tskill /?* (protsessi sulgemine nimega, jõuga)
	- avada Notepad ja kirjutada midagi sinna, seejärel käsureal:
		- *taskkill /im notepad.exe #*viisakas sulgemine, küsitakse faili salvestamist
		- *taskkill /f /im notepad.exe #*jõuga sulgemine, ei küsita faili salvestamist
		- *tskill notepad* #jõuga sulgemine
	- graafiline haldamine Task Manager
		- CTRL+SHIFT+ESC
		- kaart *Details* näitab ka PID

#### taskkill'i kasutamine MS Windowsis <https://technet.microsoft.com/en-us/library/bb491009.aspx> Process Explorer <https://docs.microsoft.com/en-us/sysinternals/downloads/process-explorer> lisavõimalustega programm Process Hacker <http://processhacker.sourceforge.net/>

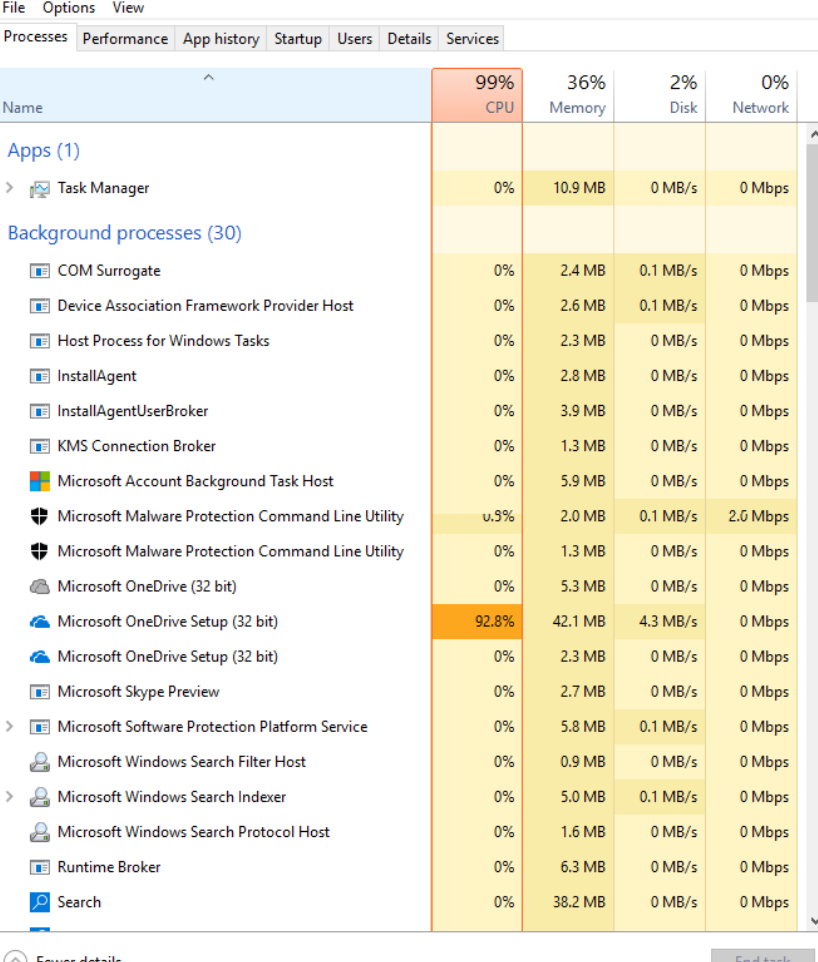

Task Manager

 $\Box$ 

#### **Tööd**

- Vahel me ei soovi panna protsessi tööle esiplaanis
	- ./programm &
	- Kui soovid luua faili, mis lõpeb märgiga &, siis kasuta apostroofe (ülakomasid) või paomärki \
		- Näiteks *touch 'kalaätt&'* või *touch kala***\***&*
- Ülevaate taustal töötavatest programmidest
	- jobs
- Terminalis töötava programmi saab ajutiselt seisata klahvikombinatsiooniga CTRL+Z (SIGSTOP) ja lõpetada CTRL+C (SIGINT), näide (eriti mugav üle SSH, ei pea uut sessiooni looma)
	- *sudo nano /etc/network/interfaces* #avame võrgusätted
	- *CTRL+Z* #paneme faili muutmise taustale ootele
	- *ifconfig -a* #vaatame võrguliideste tähised
	- *fg* #naaseme faili ja kirjutame lõpuni
	- *CTRL+O* #salvestame

#### ● <http://superuser.com/questions/262942/whats-different-between-ctrlz-and-ctrlc-in-unix-command-line>

- CTRL+Z paneb protsessi taustale (SIGSTOP signaaliga)
- CTRL+C sulgeb protsessi (SIGINT signaaliga, INT *interrupt*)

## **Tööd 2**

- Esiplaanile toomine
	- *fg <töö nr>*
- Tahaplaanile viimine
	- *bg <töö nr>*
- Töö jõuga sulgemine (tapmine)
	- *kill %<töö nr>*
	- *kill %% (viimase töö tapmine)*
- Vaatame, mis protsessid on konkreetse rakendusega seotud:
	- *pgrep ssh*
	- *pgrep -u root ssh*

#### **Proovimiseks**

- Paigaldage programm cowsay
- Käivitage järgmised read ja vaadake tulemust (ja loodud faile)
	- *sudo apt update && sudo apt install cowsay*
	- *cowsay möööö*
	- *cowsay -f sheep määä > lammas.txt*
	- *cowsay Mis lammas >> lammas.txt*
- <https://wiki.itcollege.ee/index.php/Cowsay>

## **Küsimused? Tänan tähelepanu eest!**

**IT KOLLEDŽ** TALLINNA TEHNIKAÜLIKOOL

26 / 26

**TALTECH IT KOLLEDŽ Raja 4C, 12616 Tallinn tel +372 628 5800 [info@itcollege.ee](mailto:info@itcollege.ee)**

**<https://taltech.ee/itcollege>**

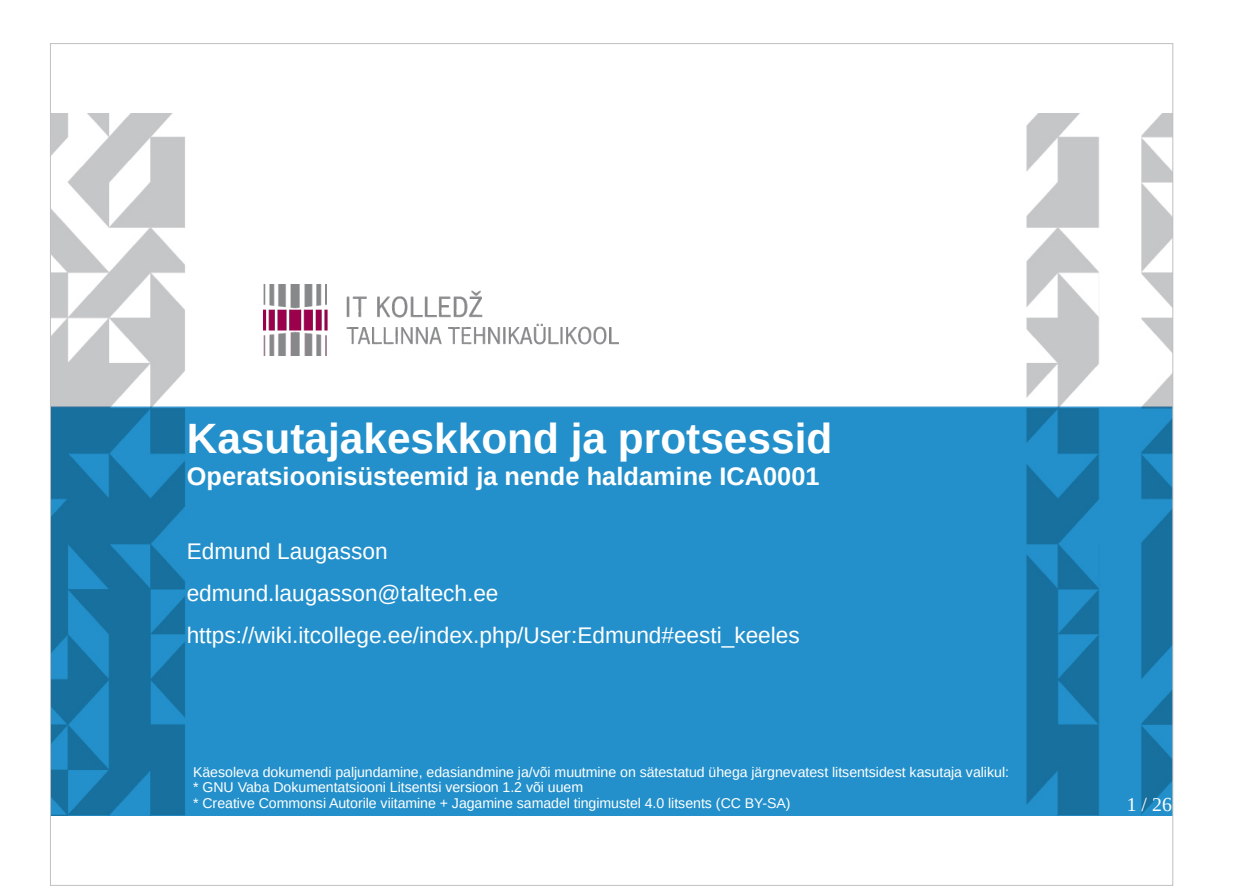

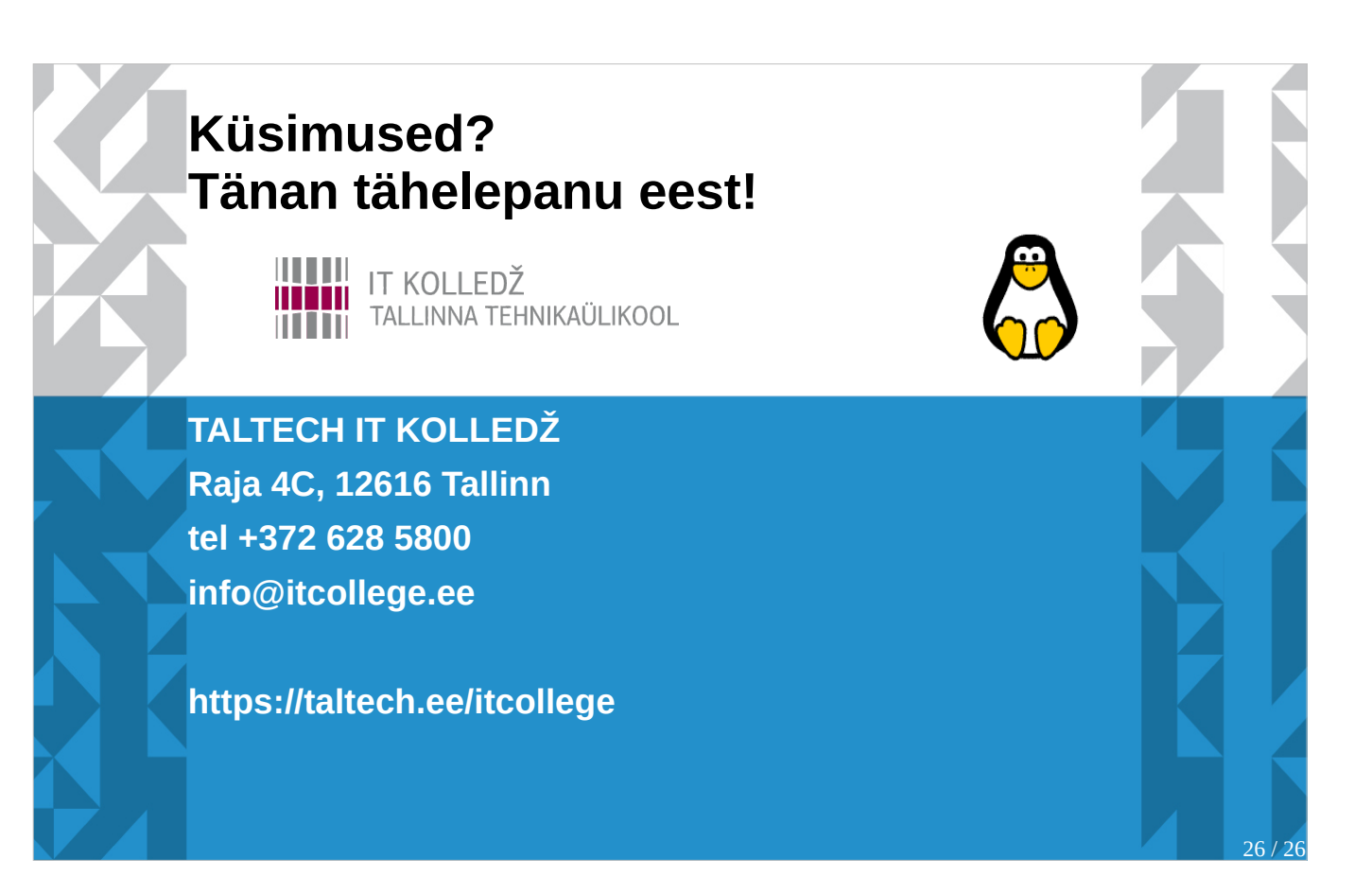